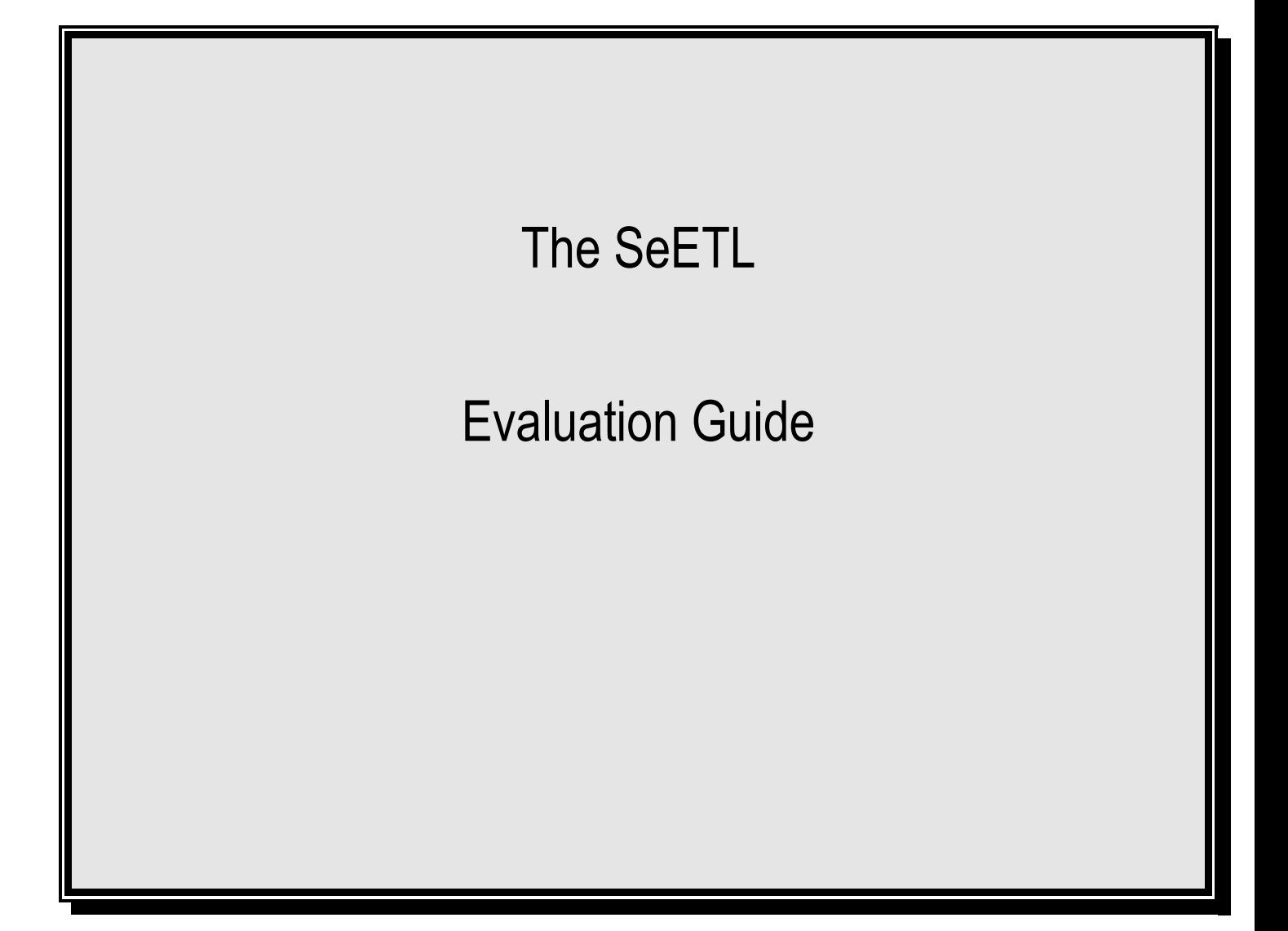

Version 3.1.00 1 st January 2012 Author: Instant Business Intelligence info@instantBI.com

# **Table of Contents**

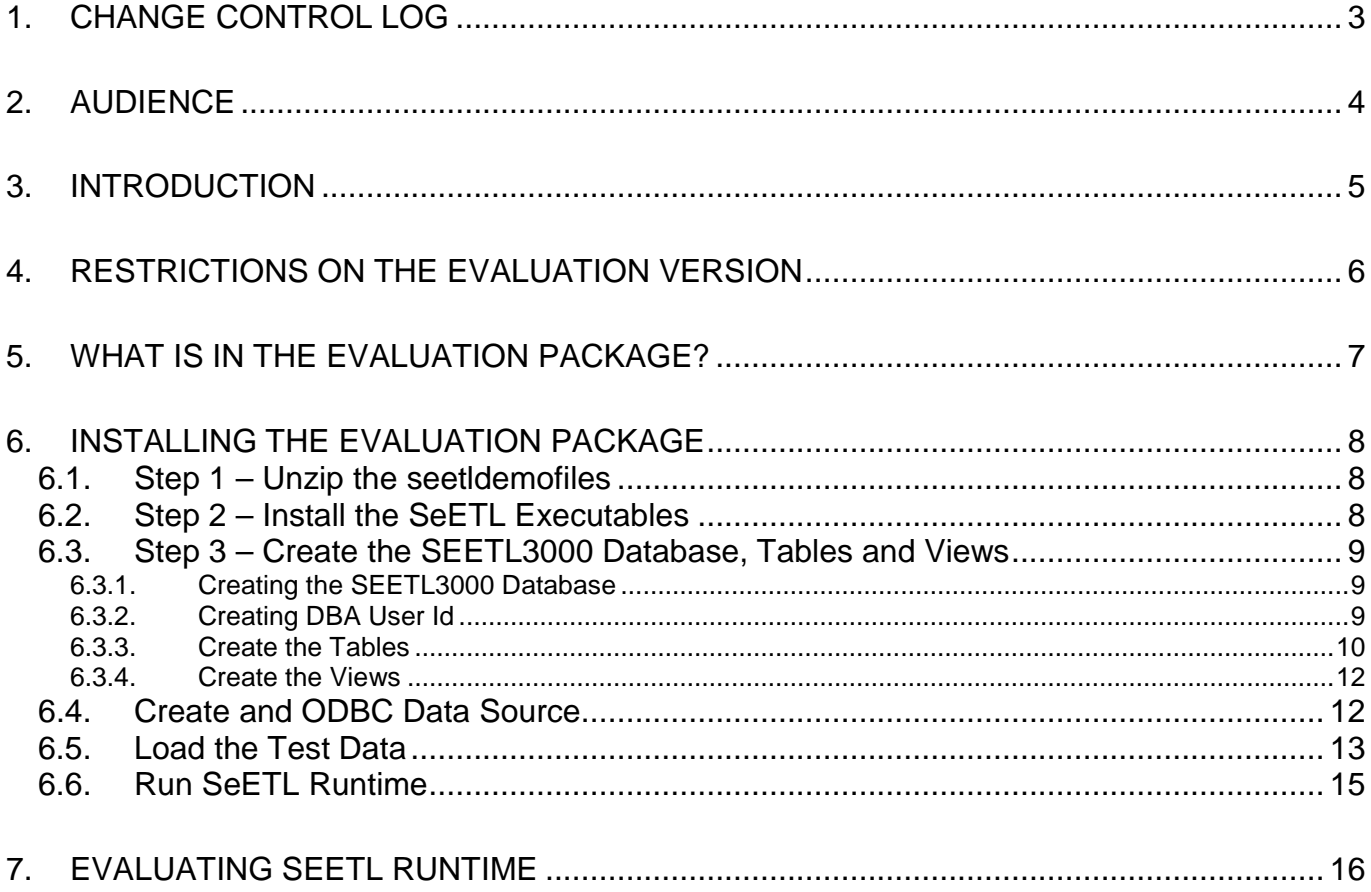

# **1. CHANGE CONTROL LOG**

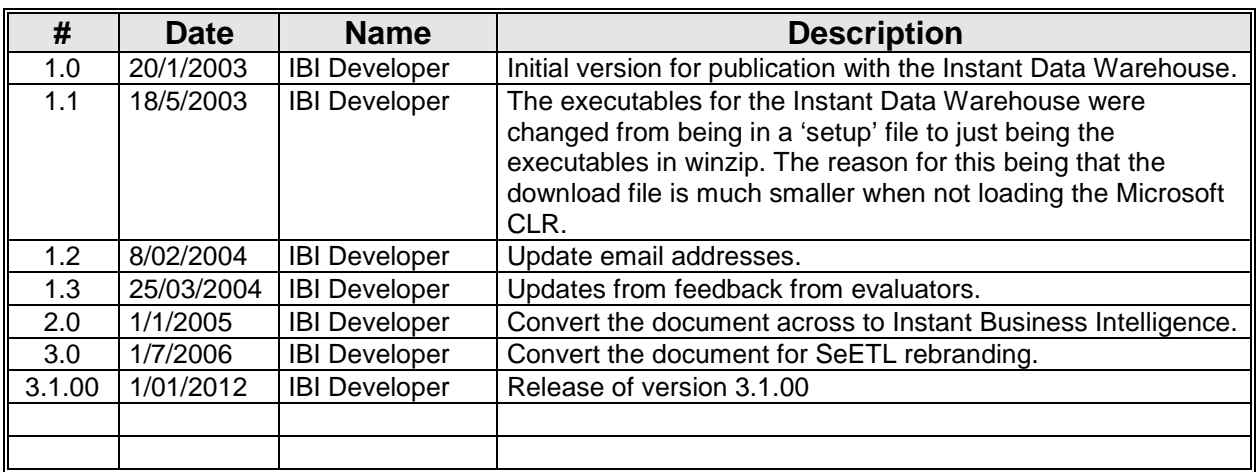

## **2. AUDIENCE**

The intended audience for the SeETL Evaluation Guide is:

- Technical developers evaluating SeETL for use within their organisation.
- IT managers considering the purchase of SeETL.

## **3. INTRODUCTION**

Firstly, thank you for taking the time to evaluate SeETL!!!

If you have been developing star schema data warehouses for any length of time we are sure you will be amazed at the magic of building multi-level dimension tables and multi-level summary tables without having to write some form of 'mapping' code to map the sources to the target.

We have been working in IT for many years. SeETL is one of the 'cleverest' pieces of code we have even seen in all those years.

One of my biggest 'complaints' in the data warehousing space has been how hard it is to build processing that is so 'standard' when building large sophisticated data warehouses. As is usual, if we wanted anything done about it, we had to do it ourselves.

Now, with SeETL, a significant breakthrough has been achieved. With the magic of C++ and ODBC it has become possible to build SeETL such that it requires almost no parameters and no generated code. The same programs, using a minimal amount of information, can perform the vast majority of processing required to load data from a staging area into large star schema data warehouses.

This guide is intended to show you how to do this on the demonstration database so that you can evaluate SeETL for your company.

We are sure you will find the productivity benefits over any of the leading ETL tools or hand coding justify purchase of SeETL. We are sure because we have been building star schema databases for 15+ years and SeETL is by far the fastest development and maintenance environment available today.

#### Best Regards

The Team at Instant Business Intelligence

## **4. RESTRICTIONS ON THE EVALUATION VERSION**

This section documents the restrictions placed into the executable code in the evaluation version. You need to be aware of these restrictions so that you do not try to use SeETL in a such way that it will fail 'mysteriously'.

- 1. The current evaluation version runs against SQL Server 2005, Oracle 10/11, Sybase IQ 12.5, DB2 UDB 8.
- 2. The database that you create for the demonstration database must be called SEETL3000.
- 3. The owner of the tables you create must be called dbo.
- 4. It is highly recommended the user id used to perform processing is called DBA and the password is set to 'password'.
- 5. There is a timer in the evaluation version to stop it running at the end of the evaluation period. You will be told the end of the evaluation period when you are given the password for the downloadable executables. In general the evaluation period is 4-8 weeks because the evaluation version is set to expire at the end of the 'next month' after you download the evaluation version.

If you try to use a different database name or owner name you should receive a message telling you that the input table could not be validated and the table will be named.

If you try to run SeETL<sup>RT</sup> after the expiry period you will receive a message telling you that the evaluation period has expired and that you should contact support@instantBI.com to discuss product purchase or a new evaluation copy of the product.

# **5. WHAT IS IN THE EVALUATION PACKAGE?**

Please make sure you have all the following zip files.

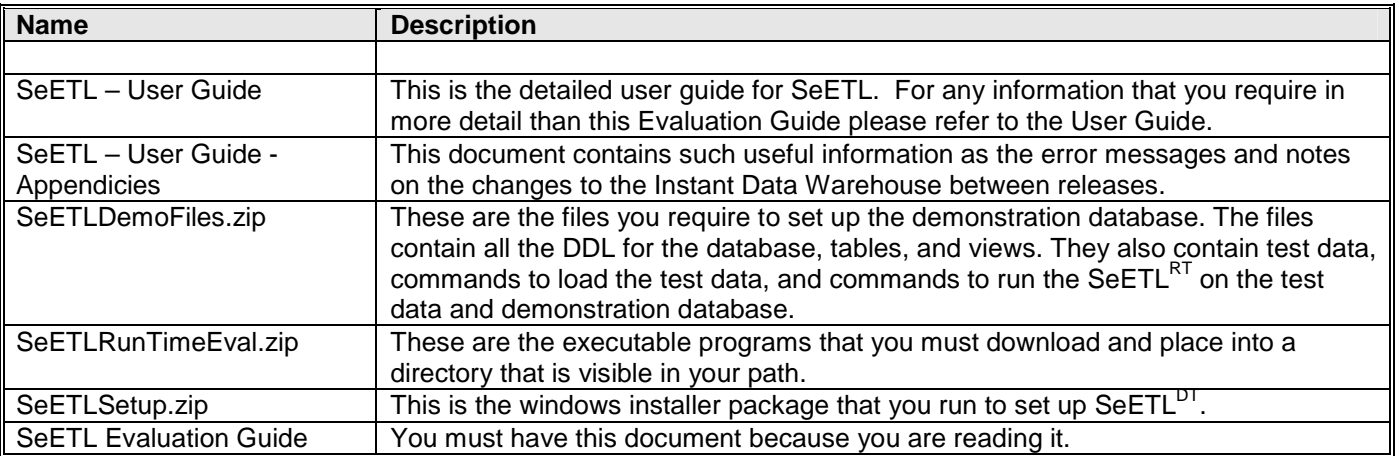

## **6. INSTALLING THE EVALUATION PACKAGE**

This section documents how to install the evaluation package.

#### **6.1. Step 1 – Unzip the SeETLDemoFiles.zip file**

Unzip this file with the option to create sub directories. It is recommended that you unzip the file to a directory called D:\IBISoftware\SeETL\DesignTime\3.1.00. If you do this you will not need to make changes to the files named in the command files to run SeETL<sup>RT</sup>.

The major directory created will be D:\IBISoftware\SeETL\DesignTime\3.1.00\. This is referred to as the seetlpath in the documentation below.

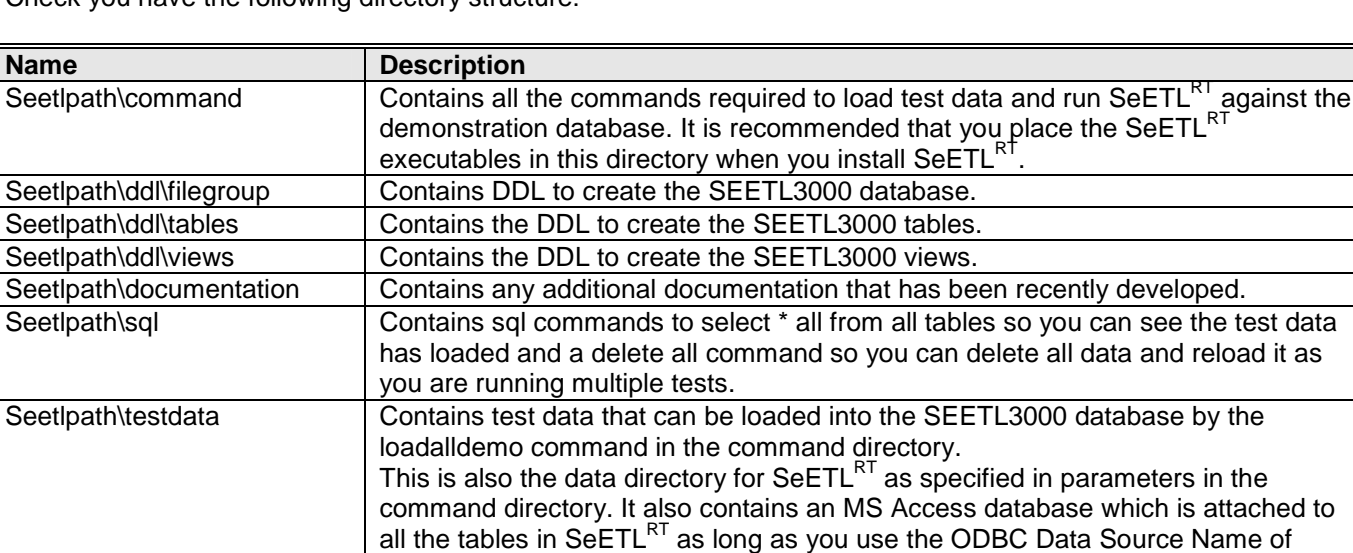

Check you have the following directory structure:

#### **6.2. Step 2 – Install the SeETL Executables**

Unzip the SeETLRunTimeEval.zip file into any empty temporary directory. Copy the executable programs to a directory that is visible to the path.

SEETL3000. This the Data Source Name that the tables are attached to.

#### **6.3. Step 3 – Create the SEETL3000 Database, Tables and Views**

It is recommended you update and run the standard DDL to create the database, tables and views in the first instance. As you become more familiar with SeETL $^{RT}$  you may want to reconfigure the database to determine the effect of indexes or new columns or any other changes you might like to make to see how SeETLRT responds to database changes. The backup copy of the database has been included in the SeETLDemoFiles.zip file so you may wish to just connect it to your SQL Server.

Please note. Demonstration databases are also available in Oracle, Sybase IQ and DB2 UDB. However, we have not included detailed documentation on each of these databases. Please contact us on support@instantBI.com if you would like a sample database in Oracle, Sybase IQ or DB2UDB.

#### 6.3.1. Creating the SEETL3000 Database

The create database statement is as supplied below. You should change the filename parameter to point to your SQL Server data directory.

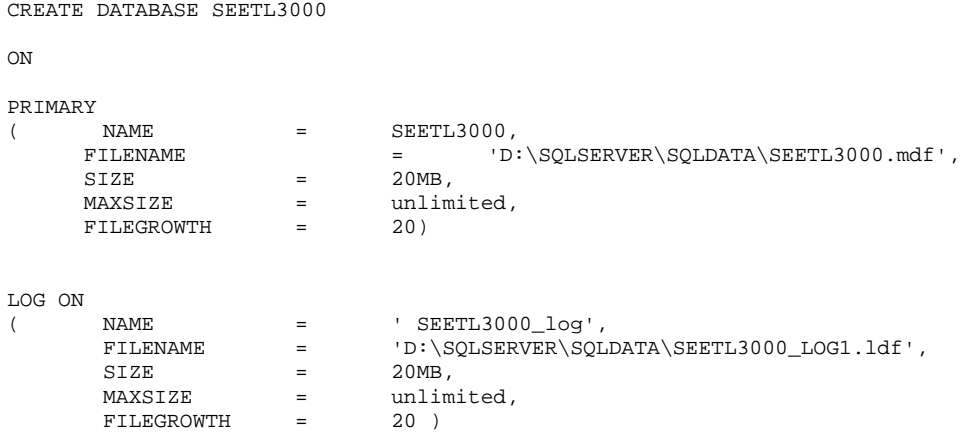

## 6.3.2. Creating DBA User Id

Go into the SQL Server Enterprise Manager and:

• Create a userid called 'dba'. Give it the password of 'password' and make it the owner of SEETL3000.

We use a dba userid because we prefer to execute jobs under a different userid than the userid that owns the tables. This way the same userid can be used to execute jobs that access tables with many owners.

#### 6.3.3. Create the Tables

Rather than print all the DDL for all the tables we will just list them here. You need to run the DDL for each of these tables under SQL Query Analyser or similar tool. The details of each table required by the Instant Data Warehouse are contained in the User Guide.

There are a number of files containing ddl for tables and different versions for different databases. For SQL Server they are:

- M01 seetl\_control\_tables sql server V3.1.00.sql To create the SeETL control tables
- M03 seetl demo tables and views sql server V3.1.00.sql To create the demonstration tables.

All tables are fully described in the User Guide.

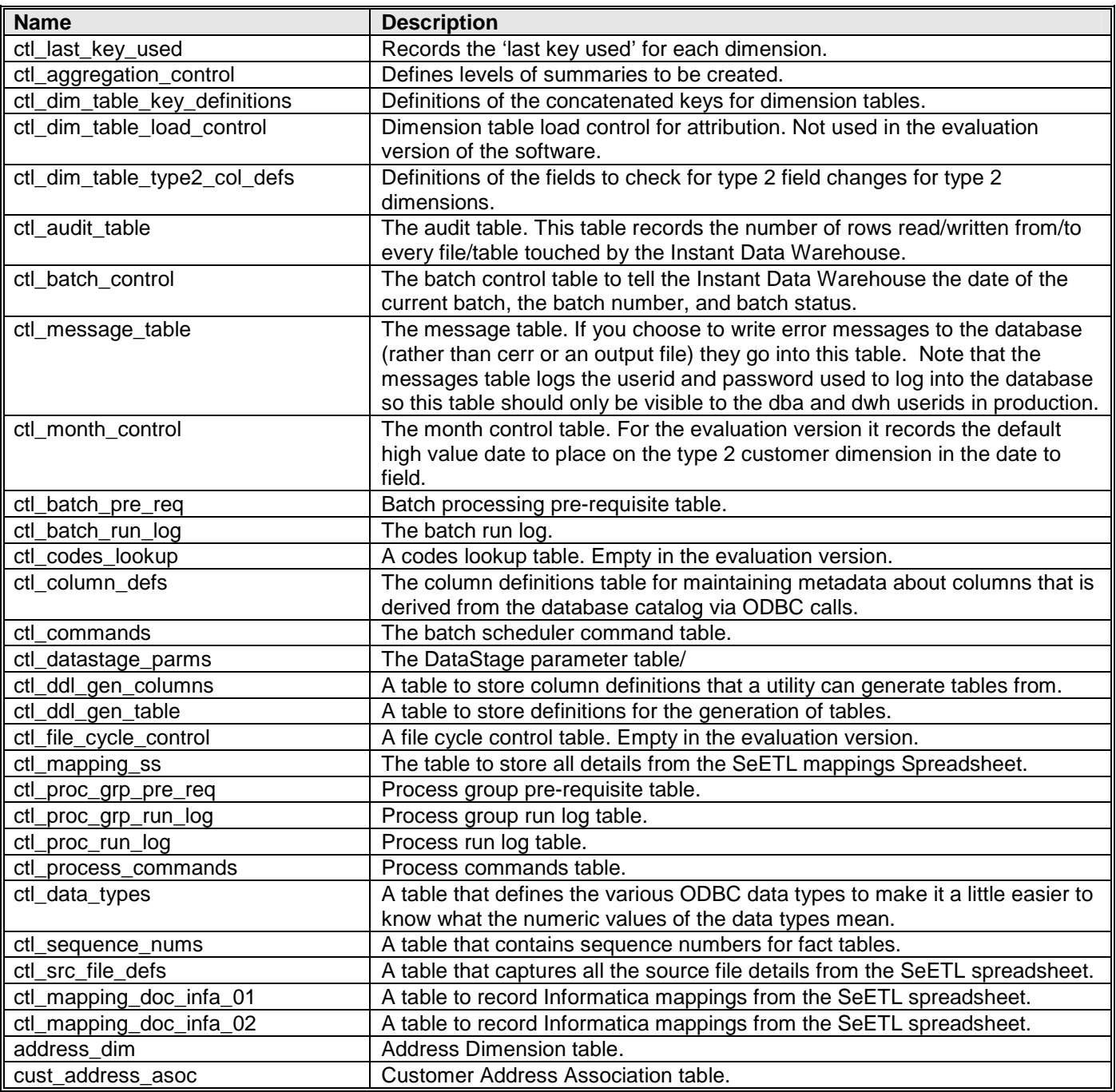

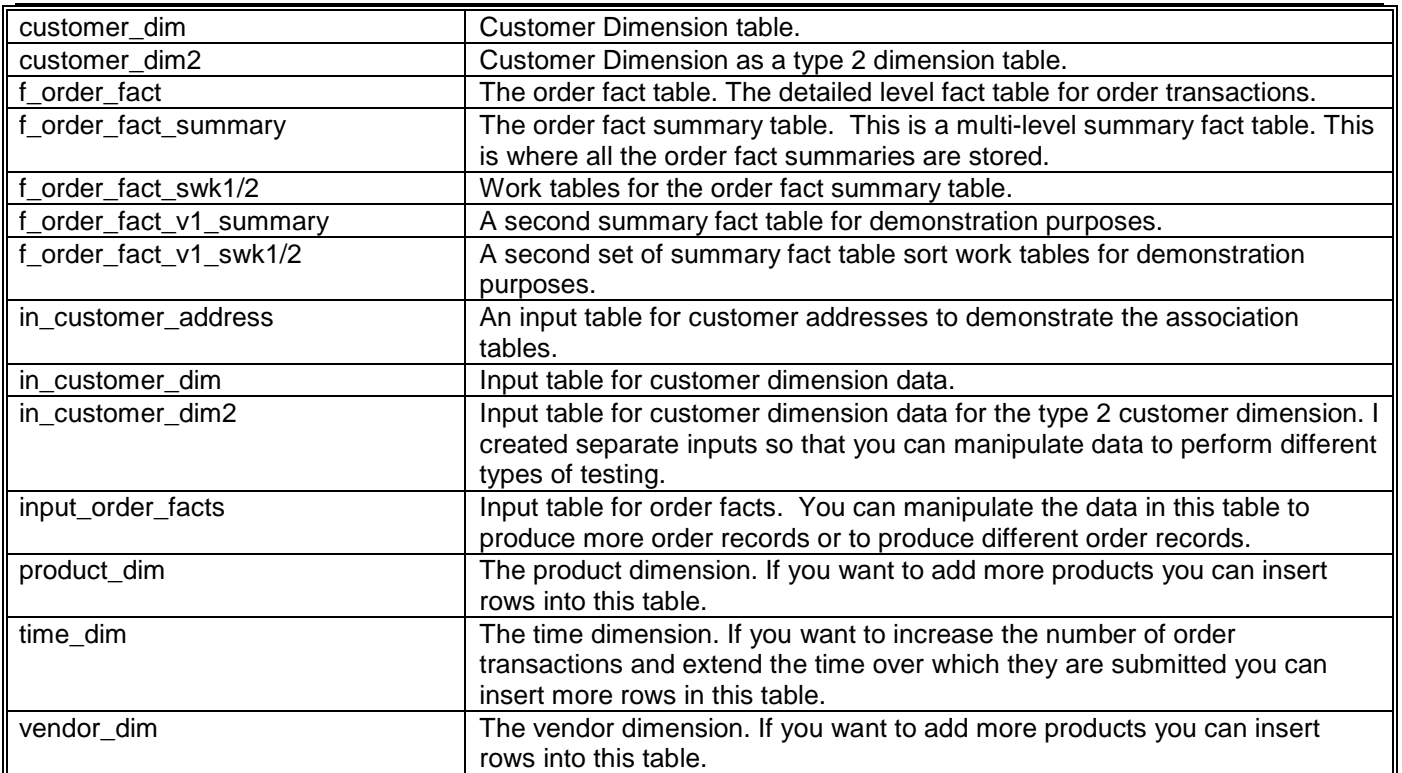

## 6.3.4. Create the Views

Rather than print all the DDL for all the views we will just list them here. You need to run the DDL for each of these views under SQL Query Analyser or similar tool. The details of each view required by the Instant Data Warehouse are contained in the User Guide.

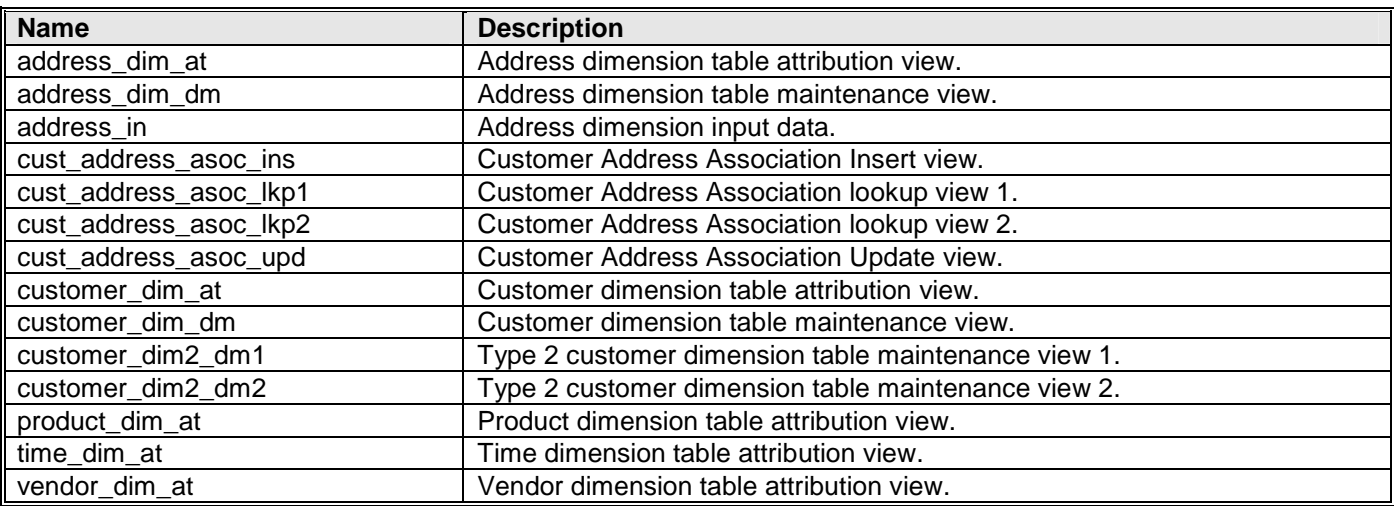

#### **6.4. Create and ODBC Data Source**

On the test server you must set up an ODBC Data Source. It is recommended you create one called SEETL3000 so that you do not need to change any example commands. It does not matter what userid or password you use in the ODBC Data Source as the userid and password is passed by SeETL<sup>RT</sup>.However, if you choose to use integrated security you can just allow the user running SeETL<sup>RT</sup> to connect to the database. In this way the userid and password used to access the database is not logged into the ctl message table.

It is expected that you are aware how to create an ODBC Data Source so no description is provided here.

#### **6.5. Load the Test Data**

Once you have created all the tables you can load the test data into the database.

You do this by running the loadall.cmd file in the command directory which is as follows:

```
call run001load input order facts
pause 
call run001load time_dim 
pause 
call run001load in customer dim
pause 
call run001load product_dim 
pause 
call run001load customer_dim 
pause 
call run001load vendor_dim 
pause 
call run001load in_customer_dim2 
pause 
call run001load customer_dim2 
pause 
call run001load f_order_fact 
pause 
call run001load f_order_fact_summary 
pause 
call run001load ctl_last_key_used 
pause 
call run001load ctl_dim_table_key_definitions 
pause 
call run001load ctl_dim_table_type2_col_defs 
pause 
call run001load ctl_batch_control 
pause 
call run001load ctl_file_cycle_control 
pause 
call run001load ctl_codes_lookup 
pause 
call run001load ctl_month_control 
pause 
call run001load ctl_message_table 
pause 
call run001load ctl_audit_table 
pause 
call run001load ctl_aggregation_control 
pause 
call run001load ctl_dim_table_load_control 
pause
```
It calls the run001load.cmd command which is as follows:

```
CTLU001.exe 
DBConnectionOutParameter=DSN=SEETL3000;SERVER=PETERLAP;UID=sa;PWD=password;DATABASE=S
EETL3000 InCatalogName=SEETL3000 InSchemaName=dbo InTableName=%1 
DataMovementOption=Load InsertUpdateOption=InsertThenDeleteInsert 
WorkFileName=D:\IBISoftware\SeETL\DesignTime\3.1.00\TestData\%1.DAT2
```
#### Notes:

- 1. The %1 parameter is passed to name the table to load.
- 2. If you have not used the standard directory for the test data you must update the WorkFileName parameter.
- 3. You must update the SERVER= parameter in all commands to point to the name of the server you will be evaluating the SeETL $^{RT}$  on.
- 4. The DBConnectionOutParameter is one long string that is passed to ODBC to connect to the database. You cannot put any blanks inside this string.

A number of evaluators have asked:

- 1. Why it is that loading the test data loads all the tables? and
- 2. What is this MS Access database provided with the test data.

The initial loading process loads the 'after' image of the data into the tables so that you can see what the data should look like after you have run it. The MS Access database also contains the small sampled of test data after you run SeETLRT .

Once you have loaded the test data and understood the output that SeETL $^{RT}$  produces you can delete the data from customer\_dim, customer\_dim2, and the fact tables and run the SeETL<sup>RT</sup>. If all is installed ok when you run the SeETL<sup>RT</sup> it should reproduce the results with only the keys being different for customer dimensions. You can even make the keys the same by updating the ctl\_last\_key\_used table.

The MS Access database is just a copy of the final version of the data so that you can compare your processing results with what you should be seeing.

The idea of the test database is to provide a small sample database that demonstrates the functionality of SeETLRT as well as proves that it is installed ok. After testing that everything is working ok you can create whatever tables they like in SEETL3000 and actually try it out on your own data. This way you can test the features of SeETLRT on your own models with your own data. This provides you with the ability to gain a very good understanding of exactly how  $\text{SETL}^{\text{RT}}$  works and exactly how it can process your data.

It's not very feasible to provide a sizable demonstration database in 4 different database managers as a download over the web. Also, feedback from evaluators is that they prefer the idea of testing SeETLRT out on their own data.

## **6.6. Run SeETL Runtime**

You are now ready to run SeETL<sup>RT</sup>. This is done by issuing console commands or calling the console commands from within some processing job. The first time through it is recommended that you run one program at a time and determine if it ran correctly. Notice again you must change the SERVER= parameter in each command file and the directory for data if you did not use the recommended directory.

The following commands are in the commands directory.

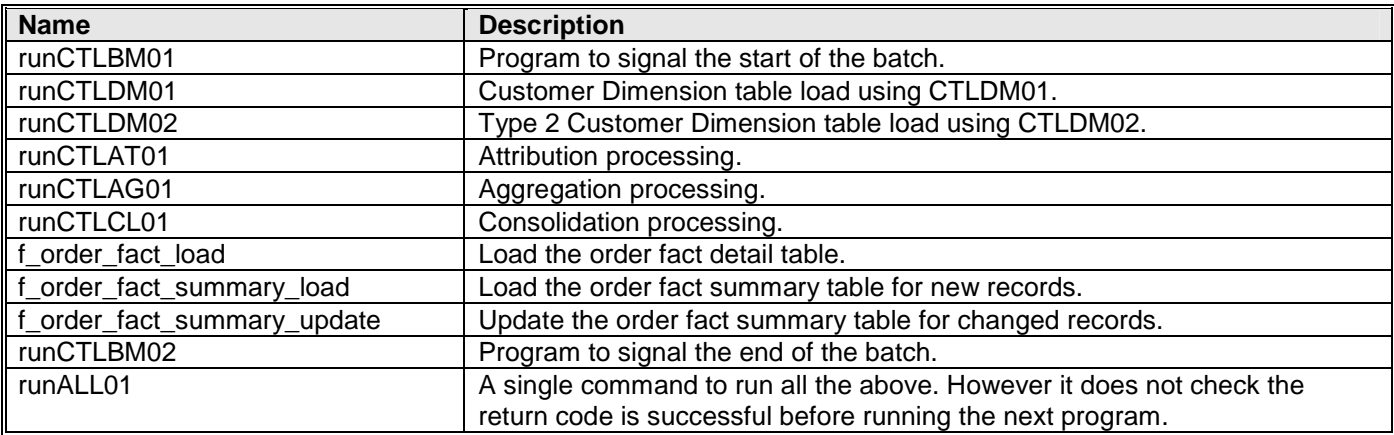

Note that DebugLevel parameter is set to 9 in all commands which means that you will see listings of variables and procedure names when you execute these programs. If you want these to disappear set DebugLevel=0 or delete the parameter from the command. It will default to 0 and these messages will stop being issued.

## **7. EVALUATING SEETL RUNTIME**

Once you have successfully run the demo database for SeETL $^{RT}$  you may be interested in creating new models and making changes to tables in order to see how productive Se $\mathsf{ETL}^\mathsf{RT}$  is in creating new models and making changes to models.

You can create as many new input tables as you like. You can create as many new dimension/fact tables as you like. You could even implement some of your own existing stars and see how SeETL $^{RT}$  handles the loading of these tables.

The evaluation version database is not 'tuned up' for large volumes. If you choose to place any significant amount of data into the tables you must remember to:

- 1. Place indexes on the dimension tables on both the integer key and the level column/dim char ky fld combination to make lookups reasonably fast against the database.
- 2. Place indexes on the detailed fact table and summary fact table so that lookups and updates will be performed quickly and efficiently on these tables.

Important points to note during you evaluation are:

- No code is required to map source to target for dimension or fact tables.
- No code is changed when the underlying tables and views change. SeETLRT will move columns by name. As you will be aware SeETLRT does not know any difference between a view and a table.
- No code is changed when defining more levels in dimension tables.
- No code is changed to create new aggregates in the summary fact table. No new database objects are created to add a new summary.
- Only a small number of programs are required to perform this processing. Simplicity translates into reliability. Because you use the same code over and over again across all dimension and fact tables rather than writing a job for each one the opportunity for introducing 'bugs' is minimal.
- Using ODBC means you can talk to almost any source and any target database on Windows 2000 or Unix.
- Using C++ means other client connect mechanisms or other data types (eg blobs) are easy to add on demand.

If you are really interested and technically minded you can even run an ODBC trace on each program to see and understand the SQL it is actually issuing against the database to satisfy yourself that it is preparing and executing statements as you would expect. In all cases where the processing performance will be important the statements are prepared before being executed.

That's it. You should have SeETLRT up and running. You should be able to make changes. You will be convinced it is far more productive than building your data warehouse however you are building it today.

We look forward to your purchase order for Se $\mathsf{ETL}^\mathsf{RT}.$ 

#### Best Regards

The Team at Instant Business Intelligence